## **Kā pedagogam izlikt gala atzīmes.**

Pedagogam ir jāatver Žurnāls->Par Periodu un jāizvēlas klase un priekšmets, kurā vēlas izlikt semestra atzīmi.

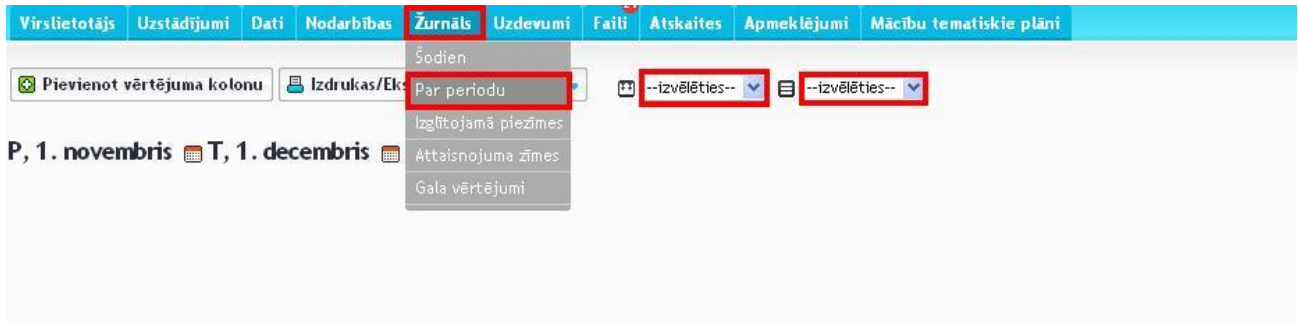

Tālāk ir jāiet uz sadaļu – VĒRTĒJUMI LIECĪBĀ un spiest uz pogas RĒĶINĀT.

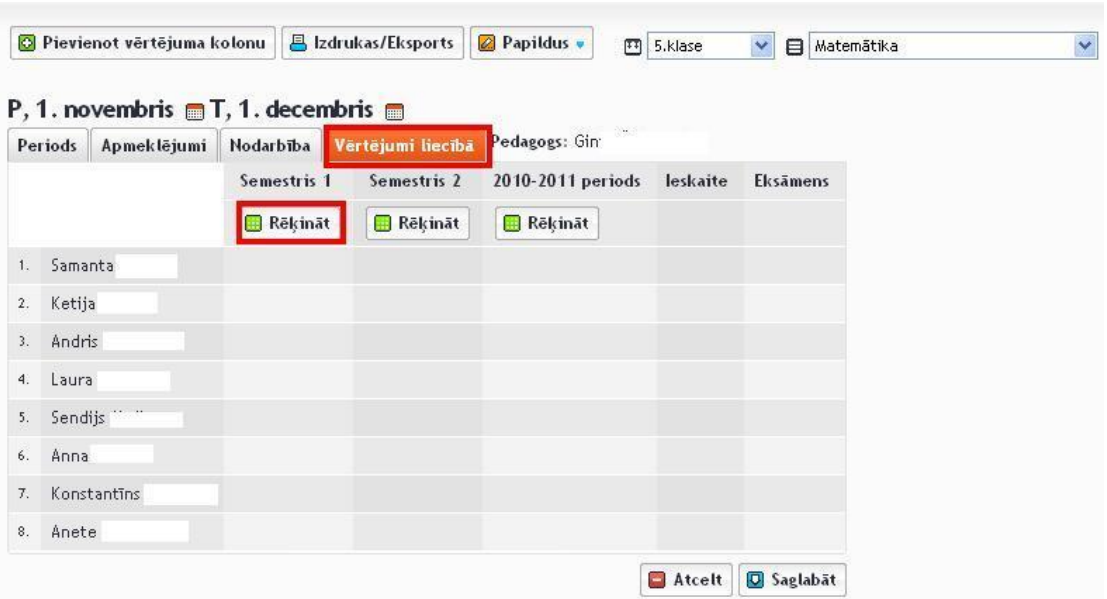

Kad ir uzspiests uz RĒĶINĀT, tad sistēma izrēķina viesiem konkrētās klases skolniekiem vidējo atzīmi un atveras logs GALA VĒRTĒJUMU APRĒĶINĀŠANA

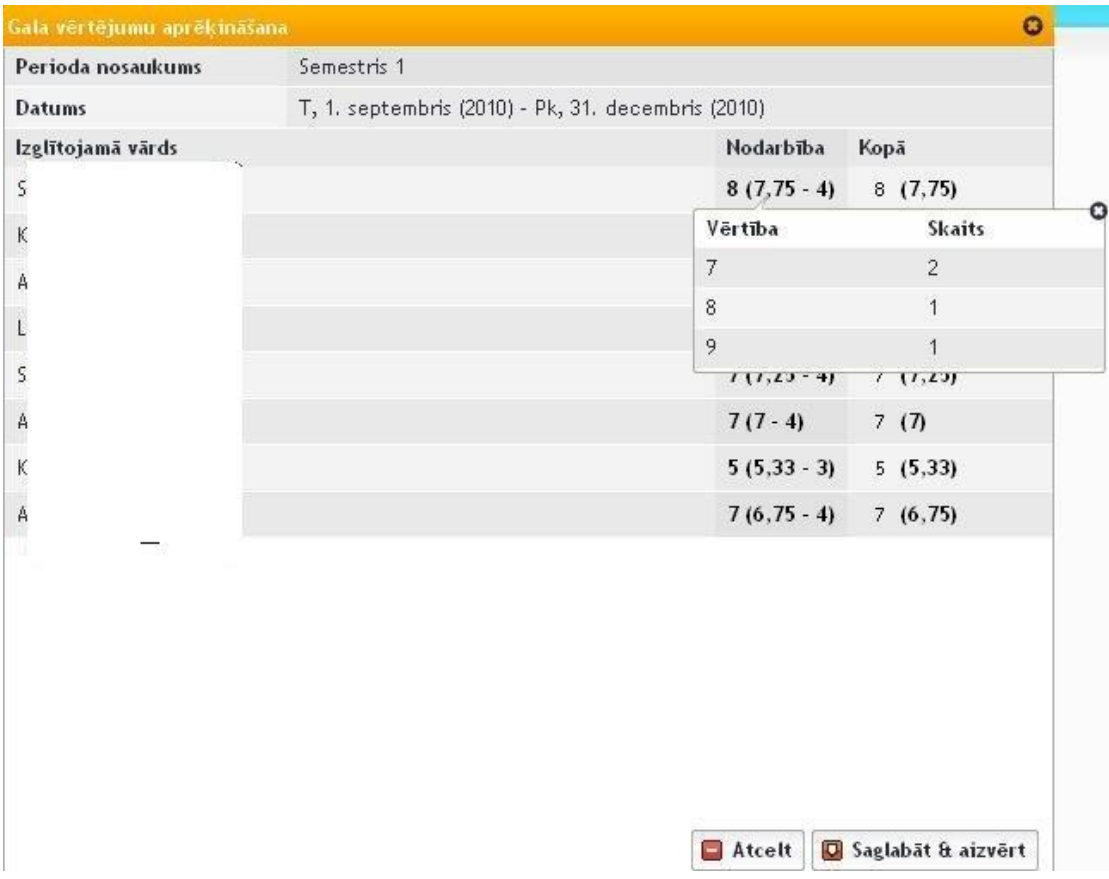

Sistēma automātiski šajā vidējās atzīmes aprēķināšanā paņem periodu no 1. septembra līdz decembra beigām, tā kā nekāda papildus perioda norādīšana nav vajadzīga.

Konkrētā piemērā kolonnā NODARBĪBA pirmā ir atzīme, tālāk iekavās ir atzīme ar precizitāti divi cipari aiz komata un pēdējais skaitlis parāda atzīmju skaitu no cik veidojas šis vidējais vērtējums. Uzspiežot uz konkrētā skolnieka atzīmes rindas, atveras logs, kas parāda atzīmes un to skaitu.

Kolonna KOPĀ parāda kopējo atzīmi. Skolām, kuras izmanto atzīmju likšanu dažādos nodarbību tipos, piemēram, MĀJAS DARBS, KONTROLDARBS, PĀRBAUDES DARBS u.t.t. šajā logā parādīs vairākas kolonnas ar nodarbību tipiem, lai pedagogs redz kādi vidējie vērtējumi skolniekam ir Mājas darbos, pārbaudes darbos.....

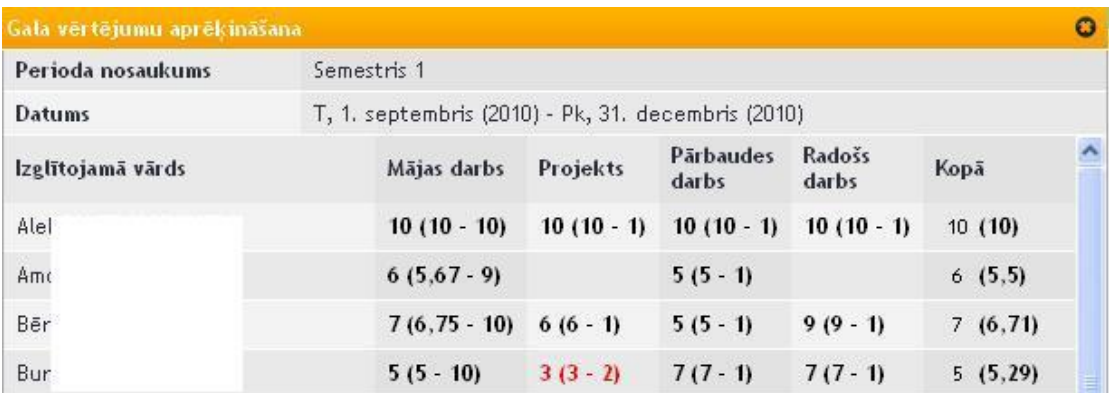

Saglabājot un aizverot GALA VĒRTĒJUMU APRĒĶINĀŠANA logu sistēma izliek konkrētās klases skolniekiem vidējās atzīmes. Šīs vidējās atzīmes pedagogs var labot pēc saviem ieskatiem un nepiekrist sistēmas vidējam gala vērtējumam. Tas, ka pie šīs labotās atzīmes parādīsies izsaukuma zīme, tas ir tikai informācijai, par to, ka tā ir savādāka nekā sistēmas izrēķinātā un tālāk liecības izdrukā šis paziņojums nebūs redzams.

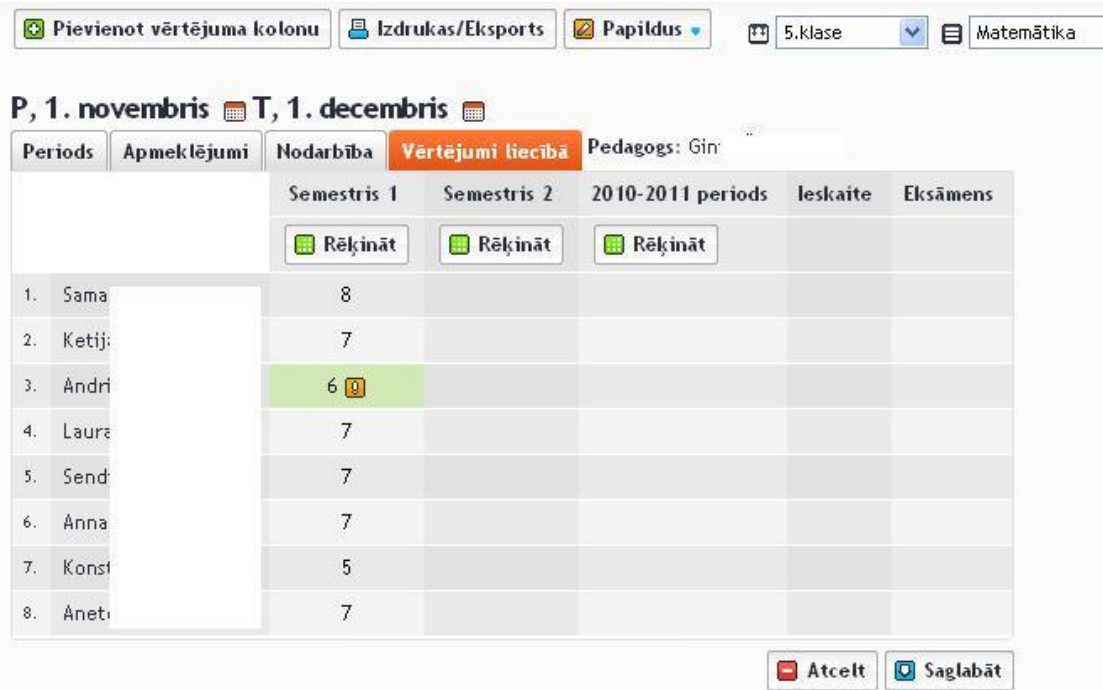

Pašās beigās, kad pedagogs ir pārliecināts par visiem vērtējumiem, ka tie atbilst skolnieku zināšanu līmenim, tad jānospiež ir SAGLABĀT.

Tas ir arī viss, kas tiek prasīts no pedagoga, lai Mykoob elektroniskajā žurnālā izliktu semestra gala vērtējumus.